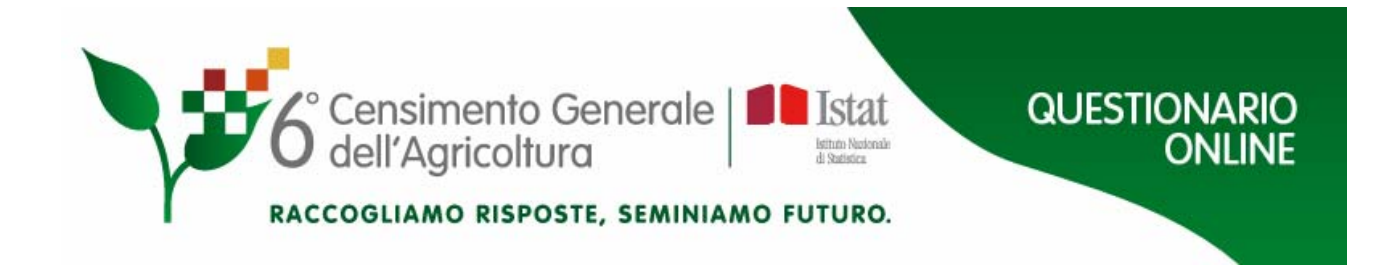

# **GUIDA ALLA COMPILAZIONE ON-LINE**

*A cura di\** 

**Daniela Fusco** 

**\*Si ringraziano Francesco Cuccia e Filippo Lioy** 

# **INDICE**

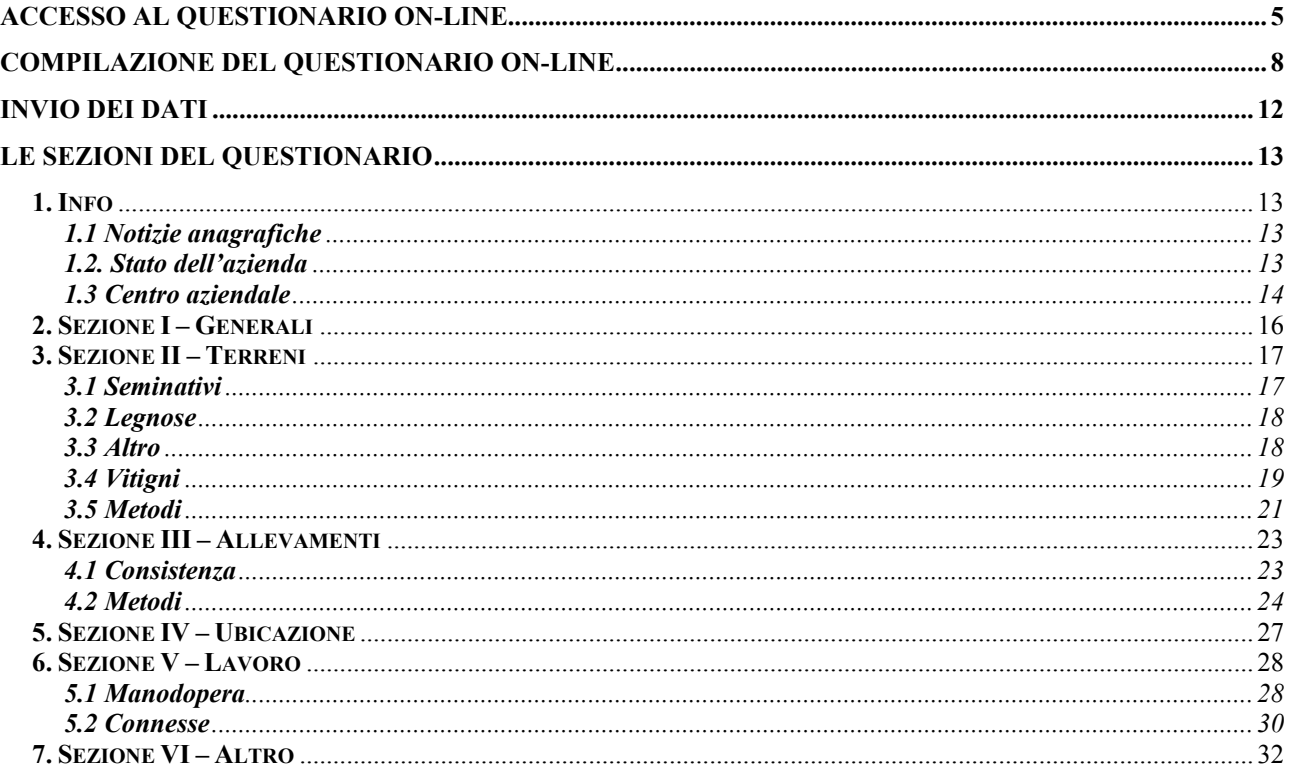

*Il sistema di rilevazione del VI Censimento Generale dell'Agricoltura è stato progettato pensando alle aziende agricole. Per rendere meno difficoltosa e impegnativa la compilazione del questionario, è stato ideato un sistema di acquisizione on-line che, attraverso semplici passaggi, consente all'azienda di compilare il questionario comodamente dal proprio computer, in alternativa alla tradizionale compilazione assistita dal rilevatore.* 

*Tale sistema è stato realizzato nel rispetto della normativa in materia di protezione*  dei dati personali<sup>1</sup> con l'adozione di misure atte a garantirne la tutela e la riservatezza.

*In questa guida sono descritte le procedure e le istruzioni necessarie all'accesso al sito e alla compilazione on-line.* 

 $\overline{a}$ 

<sup>&</sup>lt;sup>1</sup> D.lgs. 196 del 30 giugno 2003 e Codice di deontologia e di buona condotta per i trattamenti di dati personali a scopi statistici e di ricerca scientifica effettuati nell'ambito del Sistema statistico nazionale.

#### **ACCESSO AL QUESTIONARIO ON-LINE**

La prima operazione da effettuare per compilare il questionario on-line è accedere all'indirizzo http://censimentoagricoltura.istat.it/questionario, indicato sulla lettera informativa dell'Istat pervenuta al domicilio del conduttore dell'azienda agricola. La lettera contiene inoltre il codice identificativo di 7 cifre che, inserito nella maschera riprodotta nella figura 1, rende possibile l'accesso all'applicazione.

In fondo a questa prima pagina di accesso, oltre che alle note introduttive e la guida alla compilazione on-line, sono presenti due pulsanti "Trattamento dei dati personali" e "Riferimenti normativi" grazie ai quali si potrà accedere alle informazioni relative alla tutela della riservatezza delle informazioni di chi partecipa al censimento dell'agricoltura.

**Figura 1** 

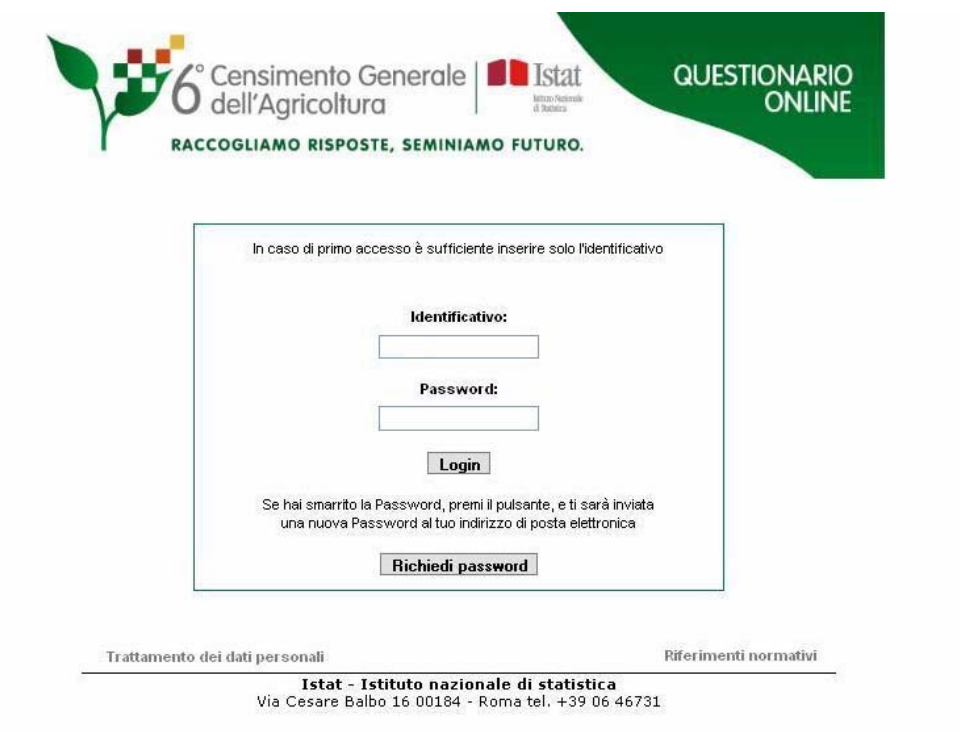

Una volta inserito il codice identificativo, l'utente avrà accesso a una pagina in cui gli sarà richiesto di inserire l'indirizzo di posta elettronica richiesto due volte, per evitare che errori di battitura impediscano l'invio della password.

Per garantire una maggiore protezione dei dati, l'utente dovrà riprodurre il testo alfanumerico indicato in un'immagine all'interno della schermata (figura 2).

**Figura2** 

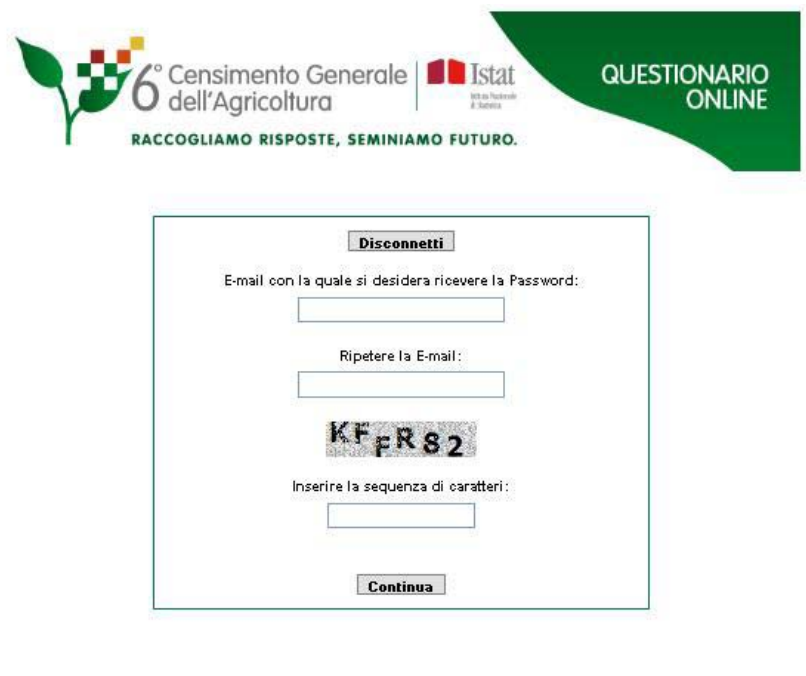

Istat - Istituto nazionale di statistica Via Cesare Balbo 16 00184 - Roma tel. +39 06 46731

Una volta compilati i campi, basta premere il tasto "Continua" e il sistema invierà la password all'indirizzo e-mail indicato nel box.

Una volta in possesso della password, l'utente potrà effettuare il secondo accesso e scegliere una password personalizzata in questo modo: dal sito http://censimentoagricoltura.istat.it/questionario, dopo aver inserito il codice identificativo (figura 1), si aprirà una nuova maschera (figura 3) dove l'utente, una volta inserita la password ricevuta sull'indirizzo di posta elettronica, digiterà una nuova password personale per due volte, di almeno otto caratteri, e contenente almeno un carattere numerico. **Figura 3** 

Censimento Generale **QUESTIONARIO I**stat dell'Aaricoltura **ONLINE** istin fut RACCOGLIAMO RISPOSTE, SEMINIAMO FUTURO. Disconnetti Password ricevuta tramite E-mail: Nuova Password (almeno 8 caratteri): Ripetere la nuova Password: Continua

Istat - Istituto nazionale di statistica Via Cesare Balbo 16 00184 - Roma tel. +39 06 46731

Questi passaggi sono necessari per garantire all'utente la tutela alla riservatezza delle sue informazioni personali. Infatti, nei successivi accessi, l'utente potrà entrare nel sistema utilizzando la password da lui scelta (figura 1).

Sarà possibile in seguito, qualora lo si desideri, variare la password in qualsiasi momento tramite il link "Modifica password".

Nel caso si smarrisca o non si ricordi la propria password, si potrà richiedere una nuova password selezionando la chiave opportunamente indicata nella pagina di apertura. La nuova password verrà consegnata sempre all'indirizzo di posta elettronica precedentemente indicato. Tale caso verrà trattato a tutti gli effetti come un primo accesso e verrà quindi richiesto di modificare la nuova password temporanea ricevuta seguendo la procedura sopradescritta.

**ATTENZIONE: in caso di difficoltà di accesso e per un supporto alla compilazione, è possibile chiedere assistenza al numero verde 800 098 571.** 

#### **COMPILAZIONE DEL QUESTIONARIO ON-LINE**

A questo punto l'utente, in possesso di identificativo e password, potrà iniziare la compilazione del questionario.

Il questionario on-line è ordinato grazie ad un menu di navigazione organizzato come uno schedario, le cui etichette riprendono le sezioni del questionario cartaceo. Posizionando il cursore su ogni etichetta si apre un sottomenu a tendina. Selezionando le varie sotto-etichette si aprirà una schermata relativa ai diversi argomenti (figura 4).

**Figura 4** 

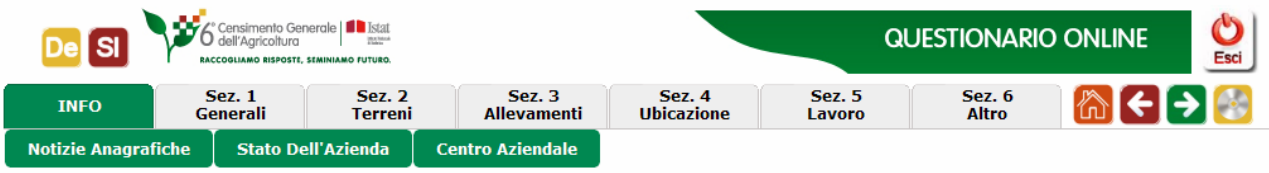

La compilazione non deve essere necessariamente sequenziale e l'utente può scegliere liberamente la sezione di questionario che intende compilare per prima.

L'utente potrà decidere in ogni momento di interrompere la compilazione e riprenderla successivamente dalla sezione interrotta, a condizione che ad ogni interruzione provveda a salvare i

dati immessi cliccando sull'icona , posizionata in alto a destra della pagina, che da qui in poi nomineremo come "tasto **Salva"**.

Accanto al tasto "Salva" ci sono due icone con le frecce (**Avanti**) e (**Indietro**), che consentono di scorrere le pagine senza agire direttamente sulle etichette del menu.

E' presente infine l'icona  $\left(\begin{array}{c} \bullet \\ \bullet \end{array}\right)$  per tornare alla pagina iniziale di riepilogo.

Nel caso in cui l'utente non avesse terminato la compilazione della scheda visualizzata sullo schermo, può comunque decidere di interrompere momentaneamente la compilazione.

Se i dati sono stati inseriti correttamente, è possibile uscire dalla sessione selezionando l'icona

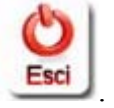

Se i dati inseriti contengono degli errori, dopo aver cliccato sul tasto "Salva", si apre una finestra di attenzione circa l'operazione di salvataggio dati (figura 5).

L'utente può quindi scegliere se risolvere l'errore subito o in seguito. In quest'ultimo caso basterà premere il pulsante "Salva bozza" che comparirà in fondo alla pagina.

**Figura 5** 

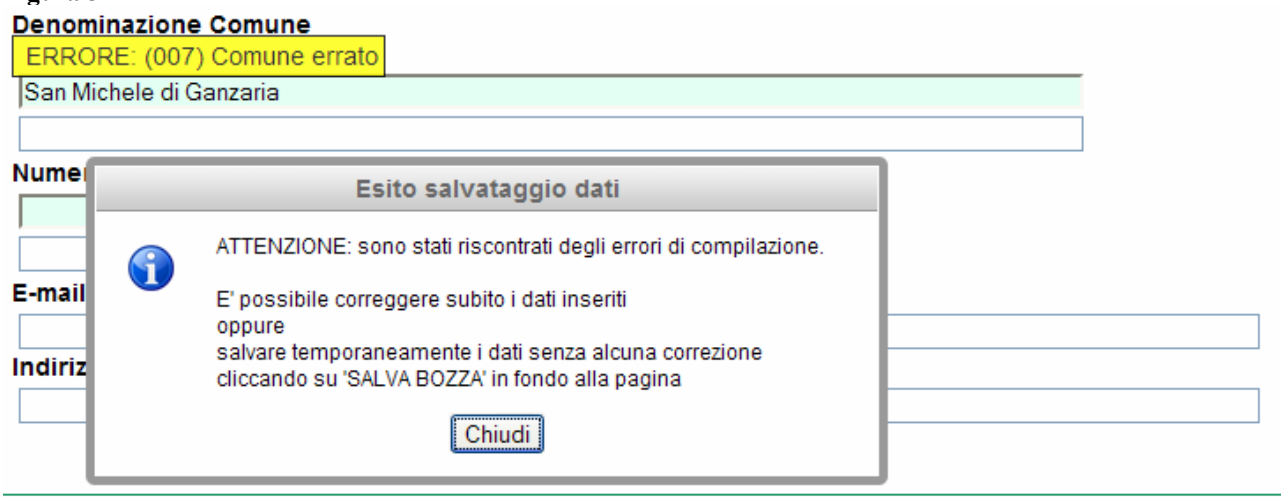

Contemporaneamente al messaggio di attenzione circa l'operazione di salvataggio dati compare, ad indicare il punto della pagina in cui è stato riconosciuto l'errore, un messaggio che specifica quale errore è stato commesso (figura 5). I messaggi possono essere di due colori, giallo e azzurro.

Il messaggio su fondo giallo indica un errore che consente il salvataggio in bozze, ma non quello definitivo. Ciò vuol dire che, se al termine della compilazione gli errori di questo tipo non vengono risolti, non sarà possibile inviare il questionario.

Il messaggio su fondo azzurro indica invece un errore marginale che, anche se non risolto, consente il salvataggio della pagina (figura 6).

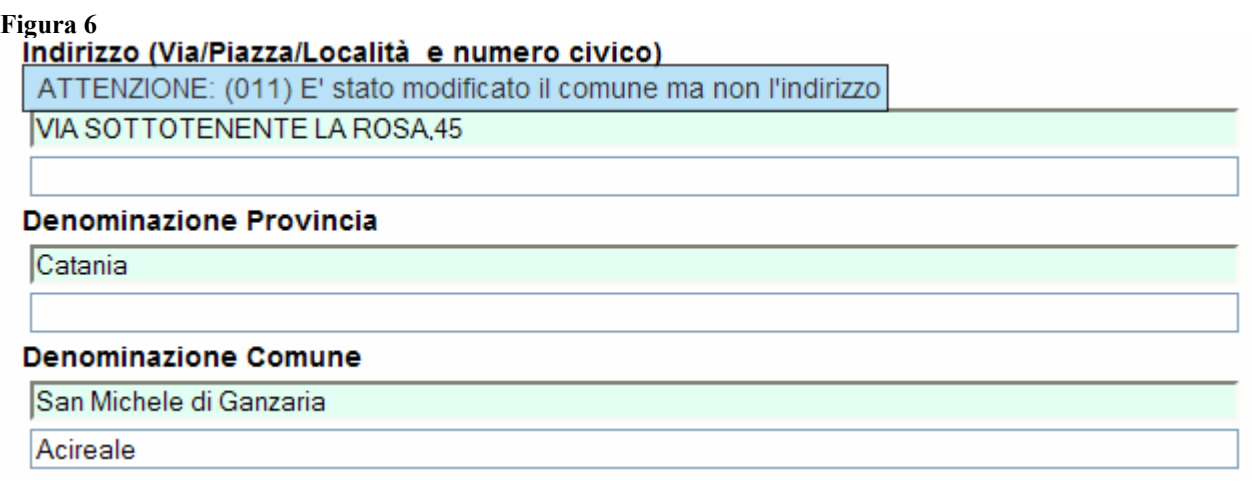

Nel caso in cui l'utente dovesse aprire una nuova scheda senza procedere al salvataggio dei dati della precedente pagina corrente, un messaggio di avviso ricorderà all'utente che ciò comporta la perdita delle informazioni inserite (figura 7).

#### **Figura 7**

```
to, Regioni ecc.)
, ecc.) o Comune che gestisce proprietà collettive
                                                     Nota
                               I dati sono stati modificati. Si vogliono salvare le modifiche?
                      Λ
                                                 \sqrt{S}\sqrt{S} No
```

```
zienda e lavoro)
```
Fino all'inoltro definitivo del questionario completo, l'utente può sempre modificare le informazioni inserite, anche se la scheda è stata già salvata.

Sulla pagina iniziale di riepilogo viene visualizzato lo stato di avanzamento della compilazione. Per ogni sezione del questionario è segnalato se la compilazione è completa, incompleta o assente (figura 8).

E' necessario che l'utente esegua l'operazione di salvataggio in tutte le pagine del questionario online, anche per le pagine in cui non ha inserito alcun dato.

L'operazione di salvataggio comporta il suo passaggio nello stato "completo" (contraddistinto dal segno di spunta verde).

Dalla home page è inoltre possibile, grazie ai pulsanti presenti nell'area utilità, a destra della pagina, inviare il questionario (una volta terminata la compilazione), stampare il questionario (sia il facsimile che la versione compilata), stampare la ricevuta di avvenuto invio. Tra i pulsanti della home page (figura 8) c'è, inoltre, il pulsante che consente l'accesso al glossario. Cliccando sul pulsante si apre una nuova pagina in cui sono riportati, in ordine alfabetico, i termini chiave, utili alla compilazione del questionario.

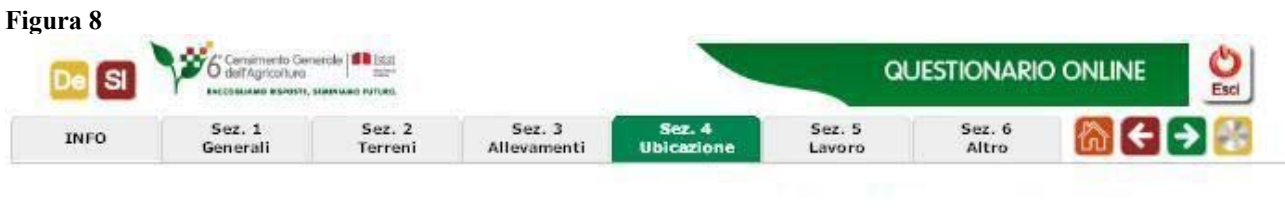

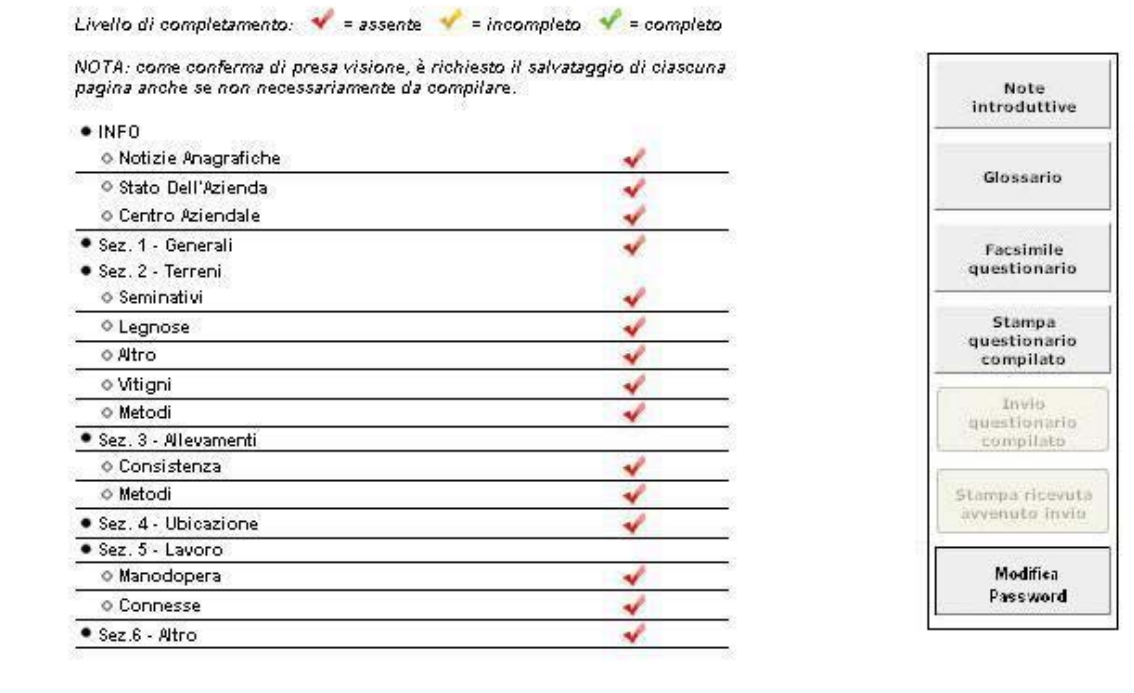

I quesiti presenti nel questionario on-line possono consentire risposte multiple. Nel caso in cui sia possibile una sola risposta, sarà il sistema ad impedire che ne vengano date di più. Se, ad esempio, al quesito 1 l'utente seleziona la risposta 1.1 e di seguito la 1.2, automaticamente viene deselezionata la 1.1.

Inoltre la risposta fornita ad alcuni quesiti, può bloccare o sbloccare un quesito collegato. Se il quesito viene bloccato, la domanda e le risposte di quel quesito diventeranno grigie e non ne sarà possibile la registrazione.

È importante ricordare che il questionario deve essere completato ed inviato entro il 31 gennaio 2011.

**ATTENZIONE: per motivi di sicurezza, dopo un'ora di inattività il sistema si disconnette in automatico, per cui è importante salvare i dati, anche in bozza, prima di allontanarsi dal pc per quel lasso di tempo**.

## **INVIO DEI DATI**

Ricordiamo che è necessario che l'utente esegua l'operazione di salvataggio in tutte le pagine del questionario on-line, anche per le pagine in cui non ha inserito alcun dato.

L'operazione di salvataggio comporta il suo passaggio nello stato "completo" (contraddistinto dal segno di spunta verde).

Al termine della compilazione del questionario, quando tutte le sezioni sono contrassegnate come "complete", è possibile eseguire l'invio della versione definitiva, selezionando il pulsante "Invio Questionario compilato" dalla pagina iniziale di riepilogo (figura 8).

Come già ricordato, l'utente potrà in qualsiasi momento stampare l'ultima versione del questionario da lui compilato

La stampa della ricevuta di avvenuto invio, contiene la data e l'orario in cui è stato effettuato l'invio, e un numero progressivo generato dal sistema.

# **ATTENZIONE: una volta inviato il questionario non sarà più possibile modificare i dati.**

#### **LE SEZIONI DEL QUESTIONARIO**

# **1. INFO**

La prima scheda presente nel menu è "INFO". Ponendo il cursore del mouse su questa scheda, compaiono tre sottomenu:

- Notizie anagrafiche
- Stato dell'azienda
- Centro aziendale

## **1.1 Notizie anagrafiche**

In questa area sono richieste le notizie anagrafiche relative al conduttore, alcune già preinserite, altre da compilare. Nel caso in cui le notizie preinserite non fossero corrette, è possibile aggiornare la pagina con i dati corretti, puntando il cursore del mouse negli appositi box sottostanti le notizie preinserite (figura 9).

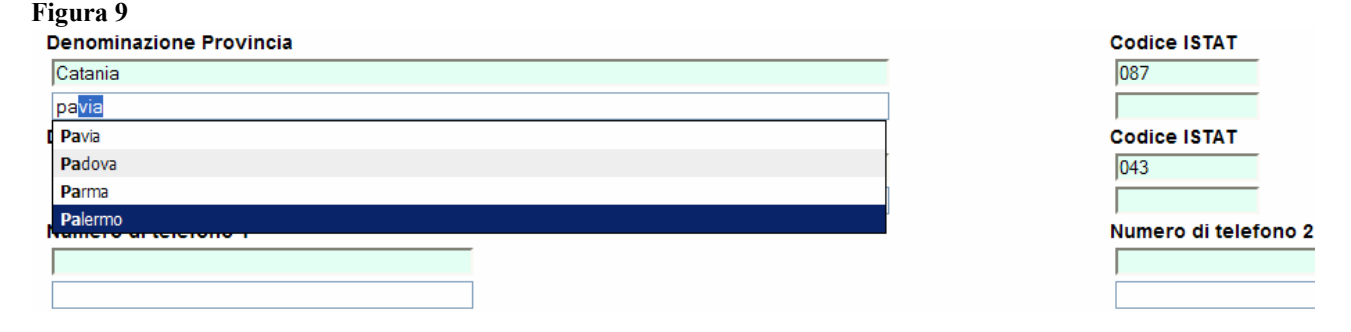

In caso di variazione, si raccomanda di inserire prima la denominazione della provincia e poi quella del comune. Per entrambi, digitando le prime lettere, si apre una lista con i suggerimenti delle denominazioni che iniziano con le prime lettere digitate (figura 9). Cliccando sul suggerimento si aggiorna in automatico sia il campo "Denominazione" che il "Codice Istat".

Nel momento in cui vengono inserite le nuove notizie anagrafiche, restano visualizzate, insieme alle nuove, le vecchie informazioni nei campi precompilati su sfondo verde, anche dopo il salvataggio dei dati.

Si ricorda che, nel caso in cui si inserisca un nuovo C.A.P., questo non potrà avere meno di cinque cifre e non potrà essere uguale a 00000. Allo stesso modo il sistema non accetterà la denominazione dell'azienda o un indirizzo di lunghezza inferiore a 3 lettere, né un CUAA (Codice Unico Azienda Agricola) inferiore a 11 cifre.

# **ATTENZIONE: il numero identificato Istat non è modificabile, essendo un codice attribuito dall'Istat all'azienda.**

# **1.2. Stato dell'azienda**

Selezionando la voce "Stato dell'Azienda" si visualizza una sezione all'interno della quale vengono posti tre quesiti (B,C e D) relativi, appunto, allo stato dell'azienda.

La risposta al quesito B "Stato dell'Azienda" è obbligatoria. È possibile rispondere alla domanda C "Cessioni parziali" solo se l'utente sceglie al quesito B la risposta B.1: "Azienda rispondente".

In tal caso, se la risposta al quesito C è "Sì", dovrà essere compilato anche il quesito D "Unità collegate alle aziende in lista", di cui dovranno essere indicate le notizie anagrafiche richieste nel box (figura 10).

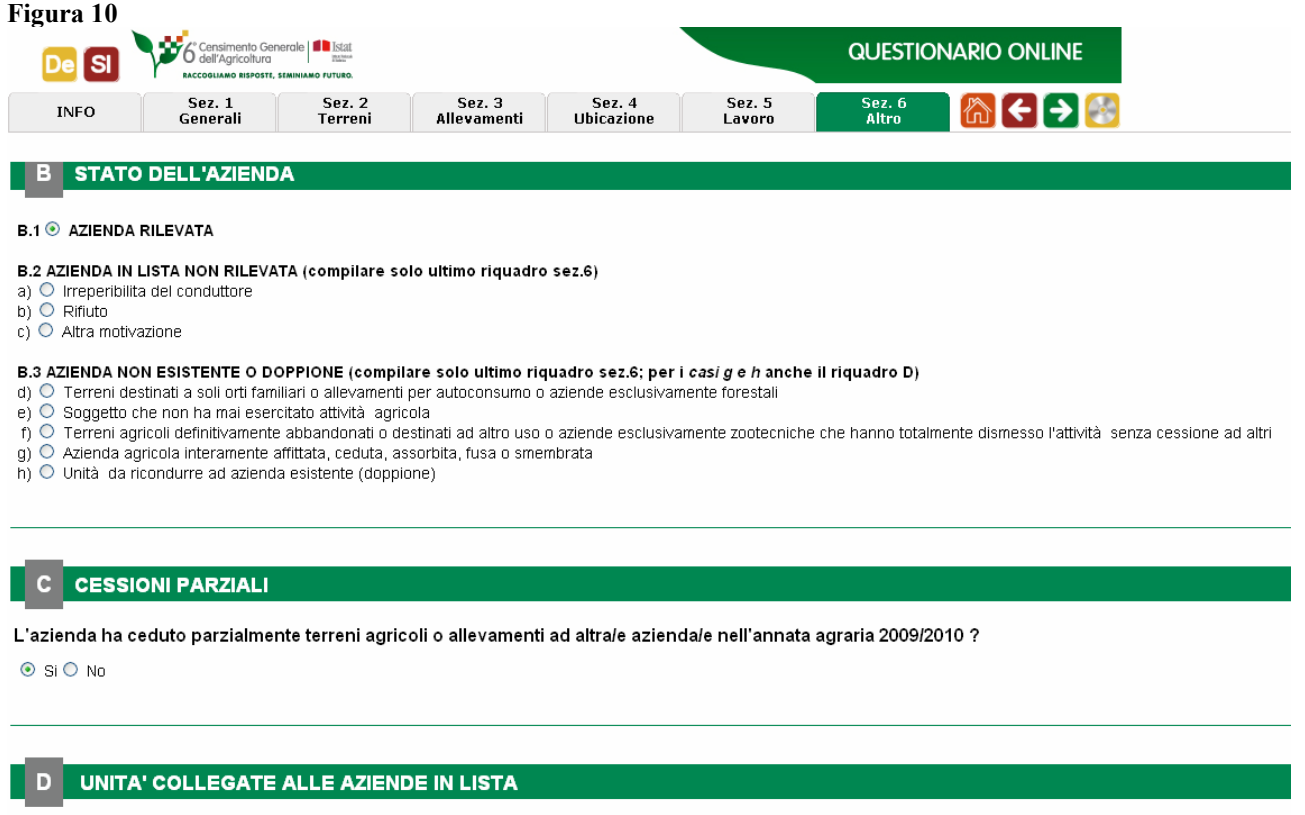

Il quesito D dovrà essere compilato anche se alla sezione B viene data la risposta B.3 "Azienda in lista non esistente o doppione" alle lettere g) o h).

In ogni caso il sistema di bloccaggio automatico dei quesiti agevolerà la compilazione, consentendo all'utente di non avere l'accesso ai quesiti cui non è tenuto a dare risposta.

# **1.3 Centro aziendale**

# **ATTENZIONE: Questa sezione deve essere compilata solo se il centro aziendale è ubicato altrove rispetto alla residenza del conduttore o alla sede legale indicate nel riquadro A, notizie anagrafiche.**

Per centro aziendale si intende il fabbricato o il complesso dei fabbricati connesso all'attività aziendale e situato entro il perimetro dei terreni aziendali oppure, in assenza di fabbricati, il luogo che identifica la maggior parte della superficie aziendale.

Del centro aziendale devono essere indicati l'indirizzo, la provincia, il comune e l'identificativo catastale.

Quest'ultimo riferimento è relativo ai numeri corrispondenti alla sezione censuaria o comune catastale, foglio di mappa o particella catastale. Essi dipendono dal comune in cui ricade il centro aziendale. Pertanto, a seconda del comune indicato nella prima parte del quesito, ci sarà la possibilità di inserire i riferimenti del foglio di mappa o della particella interessati, a seconda dei casi (figura 11).

Si raccomanda di compilare prima il campo provincia e poi quello relativo al comune. Se l'indirizzo non esiste o non è noto, compilare in ogni caso i campi relativi a provincia e comune.

Si ricorda che per la denominazione di provincia e comune, come per la sezione "Notizie anagrafiche", digitando le prime lettere, si apre una tendina con i suggerimenti delle denominazioni.

Cliccando sul suggerimento si aggiorna in automatico sia il campo "Denominazione" che il "Codice Istat".

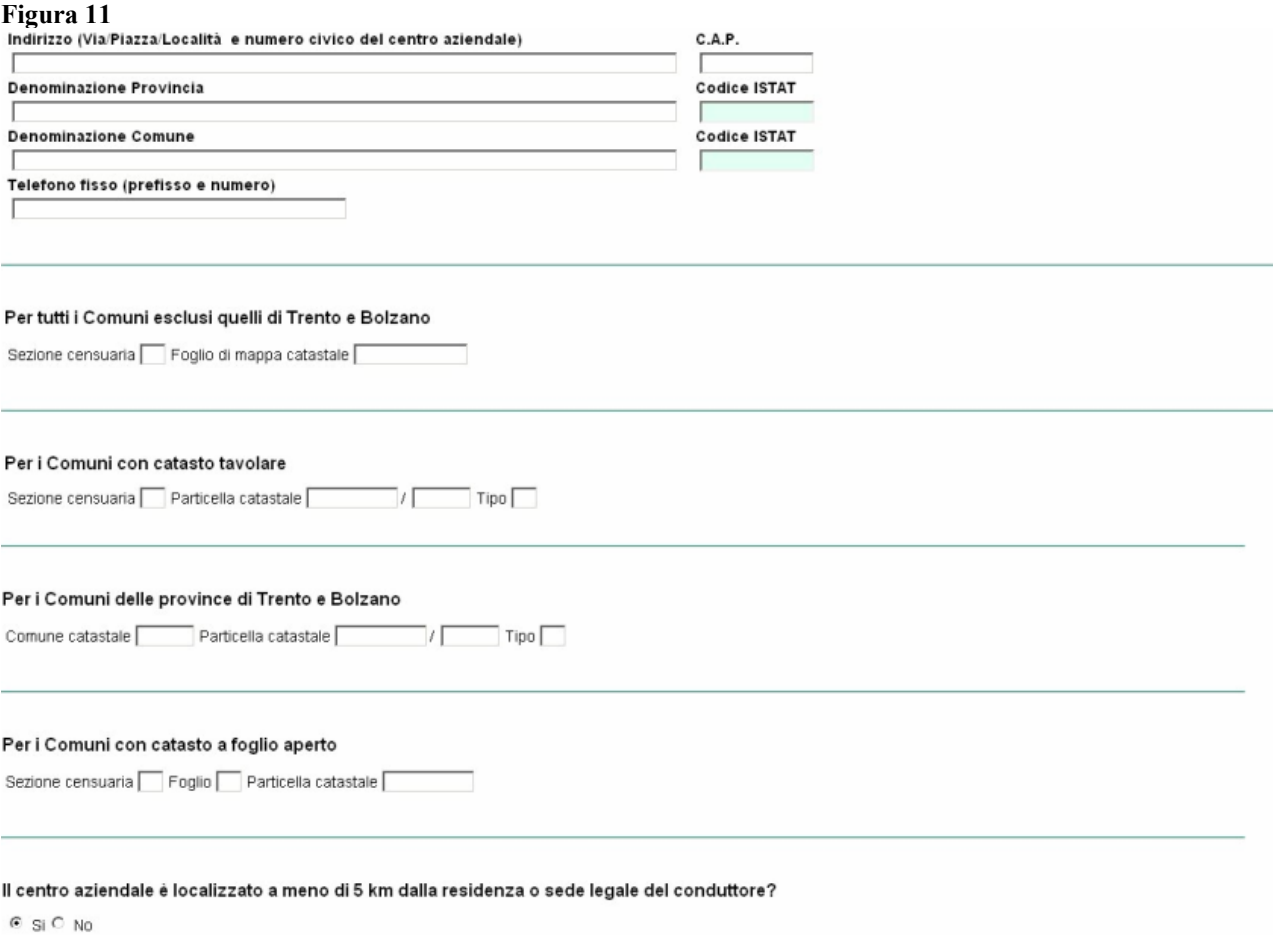

# **2. SEZIONE I – GENERALI**

La seconda scheda presente nel menu è la sezione 1 del questionario, dove sono richieste le notizie generali relative alla struttura dell'azienda. Le notizie si riferiscono all'annata agraria.

# **Modalità di compilazione dei singoli campi:**

*Forma giuridica*: selezionare la forma giuridica dell'azienda agricola. È possibile una sola risposta. Nel caso in cui venga scelto "Altra forma giuridica" specificare nel riquadro sottostante la forma giuridica.

# *Sistema di conduzione*:

*Forma di conduzione*: selezionare la forma di conduzione adottata in azienda. Esistono delle incompatibilità tra alcune tipologie di forma giuridica e forme di conduzione, pertanto il sistema non consente di scegliere una forma di conduzione se ritiene sia incompatibile con la forma giuridica scelta in precedenza. Nel caso in cui venga scelto "Altra forma di conduzione" specificare nel riquadro sottostante la forma di conduzione.

*Titolo di possesso*: indicare, rispetto al titolo di possesso dei terreni, la superficie totale e quella utilizzata in ettari e i decimali in are. Il totale viene calcolato direttamente dal sistema.

*Corpi aziendali*: digitare il numero di corpi aziendali di terreno che costituiscono l'azienda. Per corpo di terreno si intende una porzione continua di terreno facente parte di un'unica azienda non interrotto da fattori di discontinuità quali strade (comunali, provinciali, ecc.), ferrovie, fiumi, terreni di pertinenza di altri, ecc.

*Stato di attività dell'azienda*: indicare se l'azienda, nell'ultima annata agraria è stata attiva o temporaneamente inattiva. Nel caso in cui l'azienda fosse temporaneamente inattiva la compilazione del questionario termina qui.

*Elementi del paesaggio agrario*: selezionare, per tipo di elemento, se è stato sottoposto a manutenzione ordinaria o straordinaria negli tre ultimi anni o se è di nuova realizzazione negli ultimi tre anni.

*Informatizzazione delle aziende*: selezionare "Sì" o "No" per ognuna delle domande. La risposta "No" ai quesiti 6.1 e 6.2 inibisce la possibilità di rispondere agli altri quesiti.

*Sostegno allo sviluppo rurale*: il quesito fa riferimento ai contributi ricevuti dall'azienda sulla base dei programmi di sviluppo rurale della propria regione negli ultimi tre anni. È sufficiente che l'azienda abbia ricevuto riscontro positivo dell'accettazione della domanda. È possibile scegliere più risposte.

# **3. SEZIONE II – TERRENI**

In questa sezione sono richieste le informazioni riguardanti l'utilizzazione dei terreni. La sezione si compone di 5 schede:

- Seminativi
- Legnose
- Altro
- Vitigni
- Metodi.

Le notizie si riferiscono all'annata agraria 2009-2010 che va dal 1 novembre 2009 al 31 ottobre 2010.

## **3.1 Seminativi**

Il quesito fa riferimento alle colture effettuate su terreni lavorati regolarmente (arati o coltivati), o non, che entrano generalmente nell'avvicendamento. La tabella va compilata digitando, per le coltivazioni realizzate in azienda, la superficie utilizzata. Le superfici vanno indicate in ettari, utilizzando le are per i decimali. Il totale è calcolato dal sistema in automatico (figura 12).

#### **Figura 12**

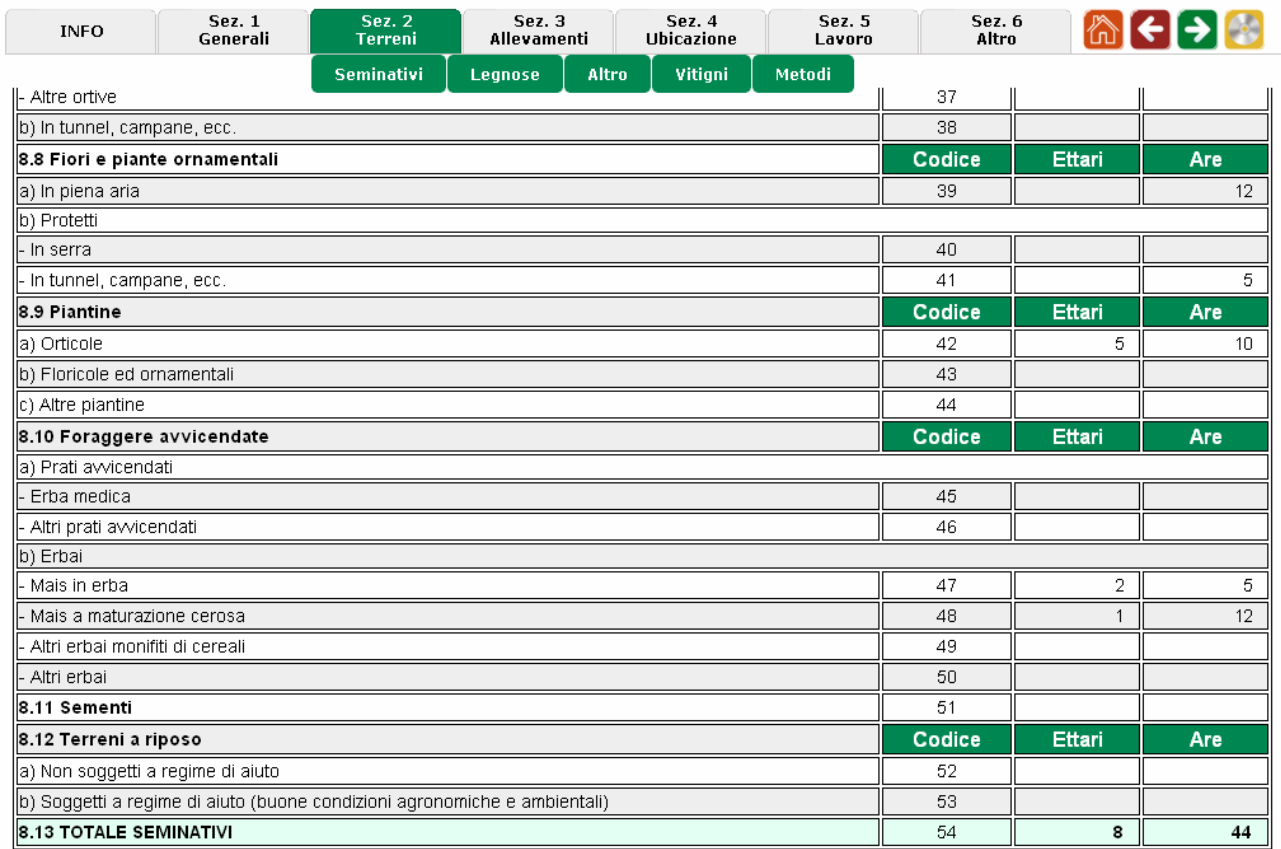

**ATTENZIONE: nel caso di colture in avvicendamento nell'annata agraria 2009-2010 va indicata solo la coltura principale.** 

# **3.2 Legnose**

Il quesito fa riferimento alle coltivazioni legnose agrarie. Indicare la superficie totale e la superficie in produzione. Le superfici vanno indicate in ettari, utilizzando le are per i decimali. Il totale è calcolato dal sistema in automatico. Per i vivai di cui al 9.5 non bisogna indicare la superficie in produzione.

## **ATTENZIONE: la superficie in produzione non può essere maggiore a quella totale, ma solo inferiore o uguale.**

# **3.3 Altro**

Indicare le superfici per ogni voce così come descritto di seguito:

*Orti familiari*: indicare la superficie in ettari, utilizzando le are per i decimali. Le superfici indicate in questo quesito sono piccole superfici utilizzate prevalentemente per la coltivazione consociata di ortaggi, legumi freschi, patate, frutta, ecc. la cui produzione è destinata ad essere consumata esclusivamente dal conduttore e dalla sua famiglia. Su tali superfici possono essere eventualmente presenti anche altre coltivazioni erbacee e/o qualche pianta legnosa agraria.

*Prati permanenti e pascoli*: indicare la superficie in ettari, utilizzando le are per i decimali. Il totale è calcolato dal sistema in automatico. Per prati permanenti e pascoli si intendono coltivazioni foraggere erbacee fuori avvicendamento che occupano il terreno per un periodo di cinque anni o più.

*Superficie agricola utilizzata*: è data dalla somma delle superfici di totale seminativi, superficie totale delle legnose, orti familiari, totale prati permanenti e pascoli utilizzati, prati permanenti e pascoli non più utilizzati e ammessi a beneficiare di aiuti finanziari. La somma è calcolata in automatico dal sistema una volta compilati i campi da cui essa deriva.

*Arboricoltura da legno* e *Boschi*: indicare la superficie in ettari, utilizzando le are per i decimali. Il totale è calcolato dal sistema in automatico. Per arboricoltura da legno si intendono le superfici occupate temporaneamente da impianti di specie arboree destinate alla produzione di masse legnose a prevalente impiego industriale o da lavoro. I boschi sono le formazioni, naturali o piantate dall'uomo, di alberi e di arbusti forestali in grado di produrre legno od altri prodotti definiti comunemente come forestali e di esercitare un'influenza sul clima, sul suolo e sul regime idrico.

*Superficie agraria non utilizzata*: indicare la superficie in ettari, utilizzando le are per i decimali. Si indica in questo punto la superficie temporaneamente non utilizzata a scopi agricoli per una qualsiasi ragione.

*Altra superficie:* indicare la superficie in ettari, utilizzando le are per i decimali. Si indica in questo punto la superficie costituita dalle aree occupate da fabbricati, cortili, strade poderali, fossi, canali, stagni, cave, terre sterili, rocce, parchi e giardini ornamentali, ecc.

*Superficie totale dell'azienda*: è data dalla somma delle superfici di superficie agricola utilizzata, totale arboricoltura da legno, totale boschi, superficie agricola non utilizzata e altra superficie. La somma è calcolata in automatico dal sistema una volta compilati i campi da cui essa deriva.

*Funghi*: indicare la superficie in metri quadri. Tale superficie deve essere già compresa in "Altra superficie".

*Serre*: indicare la superficie in metri quadri. Tale superficie deve essere già compresa, espressa in ettari, nella "Superficie agricola utilizzata", in quanto riportata nelle specifiche coltivazioni della scheda seminativi.

*Coltivazioni energetiche*: indicare la superficie in ettari, utilizzando le are per i decimali. Si tratta di quelle coltivazioni soggette a contratto di coltivazione (punto 20.1) la cui destinazione è essenzialmente la produzione di biocarburanti, nonché di calore ed energia elettrica ricavata dalla biomassa.

# **3.4 Vitigni**

Il quesito fa riferimento ai vitigni presenti nell'azienda. Indicare la superficie totale investita a vite per uva da vino e/o per uva da tavola anche se ancora non in produzione (recenti impianti o recenti reinnesti) e le superfici utilizzate per la produzione di materiale di moltiplicazione vegetativa della vite (viti madri di portinnesto e barbatelle).

Le superfici investite per uva da vino, sia DOC e DOCG che per la produzione di altri vini, va indicata, per ogni tipologia di vitigno, in base all'anno di impianto. Il totale dovrà essere dato dalla somma delle superfici per anno d'impianto. Digitando nella casella "Vitigno (Denominazione)" le prime lettere del nome del vitigno, si aprirà un menu a tendina per consentire di scegliere la denominazione impiantata (figura 13). È possibile aggiungere altre righe in ogni tabella, cliccando sul segno + presente nell'ultima colonna a destra delle tabelle. Allo stesso modo è possibile cancellare ogni singola riga cliccando sul segno X presente nell'ultima colonna a destra delle tabelle (figura 14).

**ATTENZIONE: nella nuova classificazione OCM vini la "denominazione di origine protetta (DOP)" corrisponde alla denominazione DOC/DOCG, mentre le denominazioni "indicazione geografica tipica (IGP)" e "vino con indicazione della varietà" corrisponde alla denominazione "per la produzione di altri vini"** 

**Figura 13** 

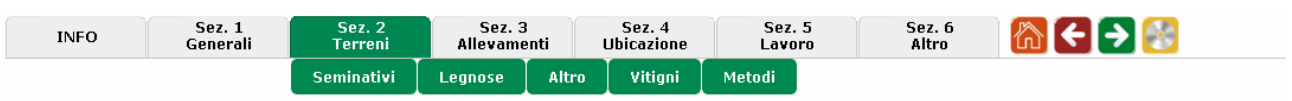

Sezione II - NOTIZIE PARTICOLARI SULLA VITE (annata agraria 2009 - 2010)

#### 21 NATURA DELLA PRODUZIONE

21.1 Uva per la produzione di vini a denominazione di origine controllata (vini DOC) e controllata e garantita (vini DOCG)

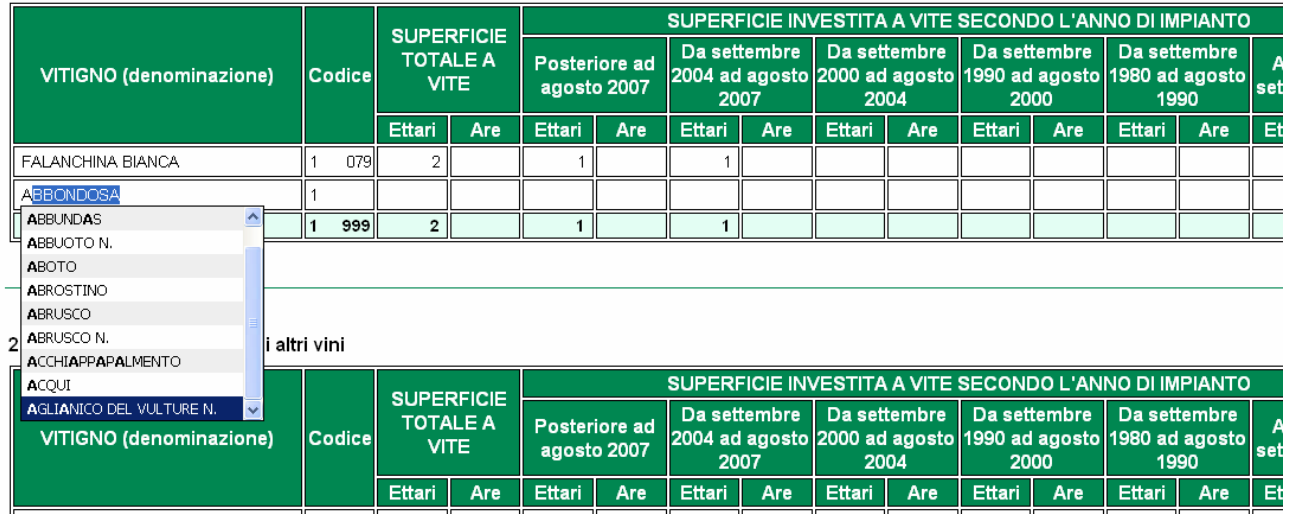

#### **Figura 14**

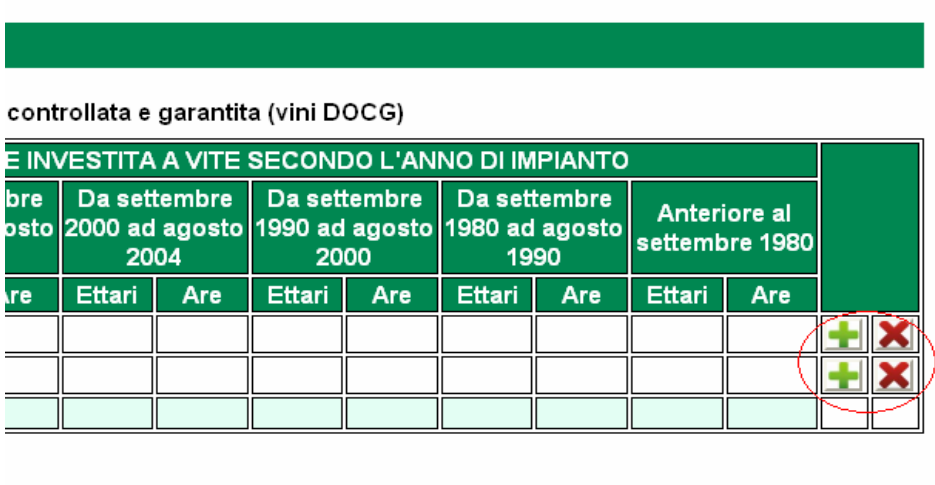

Anche la superficie investita per uva da tavola va indicata in base all'anno di impianto. Il totale dovrà essere dato dalla somma delle superfici per anno d'impianto.

Nel box riassuntivo (figura 15) il sistema riporta in automatico i totali dei punti 21.1, 21.2 e 21.3. Il box va completato inserendo le superfici destinate a viti non innestate (giovani piante di vite messe a dimora e non ancora innestate, ma destinate ad esserlo), viti madri da portinnesto (piante di vite appartenente a varietà coltivate per la produzione di materiale per la moltiplicazione della vite) e barbatelle (le giovani piante di vite, innestate e non, prima del loro impianto definitivo).

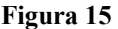

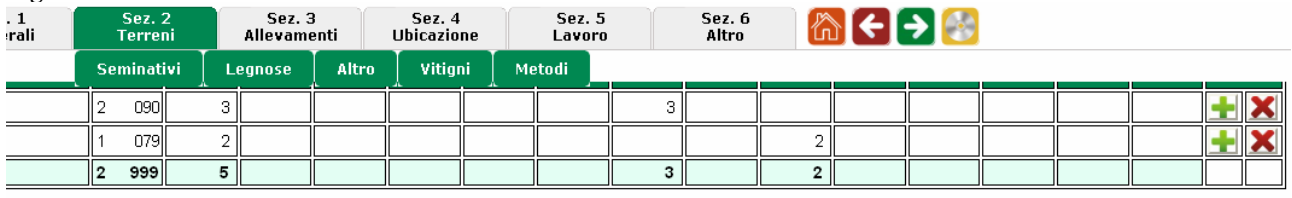

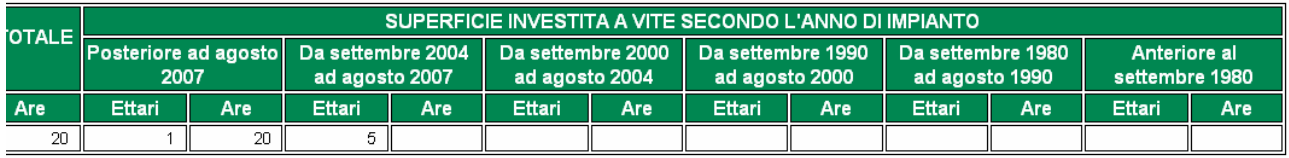

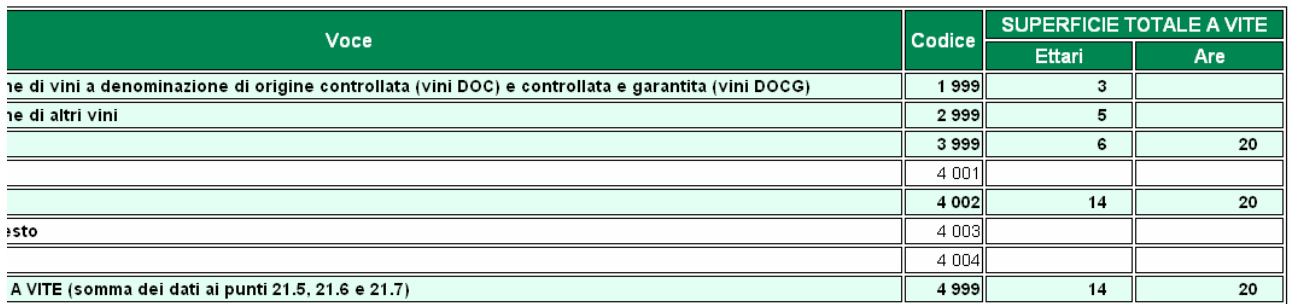

Infine al punto 21.9 "Totale uva da vino raccolta" deve essere digitato il quantitativo di uva in quintali raccolto per la produzioni di vini DOC e DOCG e per la produzione di altri vini.

# **ATTENZIONE: il totale parziale riportato al punto 21.5 deve essere uguale a quello inserito al 9.1 della scheda "Legnose".**

# **3.5 Metodi**

Il quesito fa riferimento ai metodi di produzione agricola. Compilare i campi così come descritti di seguito:

*Irrigazione*: indicare ai punti 22.1, 22.2 e 22.3 la superficie irrigabile, effettivamente irrigata e la media irrigata negli ultimi 3 anni. Indicare la superficie in ettari, utilizzando le are per i decimali. La superficie irrigabile è la superficie massima potenzialmente irrigabile nel corso dell'annata agraria di riferimento in base alla capacità degli impianti tecnici e alla quantità di acqua disponibile in condizioni di normalità.

## **ATTENZIONE: la superficie effettivamente irrigata non può essere superiore alla superficie irrigabile.**

Al punto 22.4 indicare la superficie effettivamente irrigata (riportata al punto 22.2) per tipo di coltura. Indicare la superficie in ettari, utilizzando le are per i decimali. La superficie cui si fa riferimento è quella irrigata almeno una volta nell'annata agraria 2009-2010. Per ogni coltura scegliere, attraverso il menu a tendina, il sistema di irrigazione utilizzato.

Al punto 22.6 selezionare la fonte di approvvigionamento dell'acqua irrigua utilizzata in azienda. È possibile scegliere una sola risposta. Nel caso l'azienda utilizzi diverse fonti di approvvigionamento va indicata quella più importante. Al punto 22.7 indicare, scegliendo si o no, se l'azienda utilizza servizi di consulenza irrigua e/o

sistemi di determinazione del fabbisogno irriguo.

*Agricoltura biologica e produzioni di qualità Dop e Igp*: indicare in ettari, utilizzando le are per i decimali, la superficie biologica e la superficie Dop e Igp. Per superficie biologica si intende la superficie agricola utilizzata in cui si applicano metodi di produzione biologica certificati o in fase di conversione secondo le norme comunitarie o nazionali. La superficie Dop e Igp è la superficie delle coltivazioni certificate e realizzate secondo le norme contenute nei disciplinari di produzione definiti per le Denominazioni di origine protetta (Dop) e le Indicazioni geografiche protette (Igp), ossia quei prodotti agricoli e alimentari per i quali esiste un legame fra le caratteristiche del prodotto o dell'alimento e la propria origine geografica.

Alcune coltivazioni non hanno attualmente il marchio Dop e Igp. Per quelle coltivazioni il sistema inibisce l'inserimento dei dati.

Il sistema calcola in automatico il totale, ma l'utente deve indicare la superficie in fase di conversione al biologico, ossia il complesso della superficie dell'azienda in cui si applicano metodi di produzione biologica per le quali non si è ancora completato il periodo di transizione necessario a consentirne la certificazione.

# **ATTENZIONE: indicare la superficie relativa alle sole coltivazioni principali, realizzate con metodi di produzione biologica. La superficie interessata può trovarsi, come prevede la norma, nel periodo di conversione o averlo completato così da essere completamente aderente agli schemi di produzione che consentono la certificazione del prodotto.**

*Lavorazione del terreno*: indicare in ettari, utilizzando le are per i decimali, le superfici investite a seminativi sulle quali viene effettuata la lavorazione principale del terreno tra la fase di raccolta di una coltura e la successiva operazione di semina/coltivazione, secondo le diverse modalità proposte.

Si devono includere solo le lavorazioni realizzate per le coltivazioni principali. Sono da escludere le colture protette e i terreni a riposo. Pertanto la somma dei codici 01, 02 e 03 deve essere minore o uguale a quella riportata al punto 8.13 della scheda "Seminativi".

*Conservazione del suolo:* indicare in ettari, utilizzando le are per i decimali, le superfici su cui sono state adottate pratiche colturali per migliorare la fertilità e la protezione del suolo. I codici da 01 a 07 sono relativi alle superfici su cui vengono coltivati i seminativi. Il codice 08 si riferisce alle coltivazioni legnose agrarie.

## **4. SEZIONE III – ALLEVAMENTI**

La sezione contiene le schede relative a:

- Consistenza degli allevamenti
- Metodi di gestioni degli allevamenti.

In questa sezione va indicata la consistenza degli allevamenti, vale a dire il numero complessivo di capi di bestiame, per singola specie allevata, che alla data del censimento, 24 ottobre 2010, si trovano presso l'azienda agricola, sia che si tratti di bestiame di proprietà dell'azienda agricola stessa, sia che si tratti di bestiame affidato o da essa allevato.

Le informazioni relative ai metodi di gestione degli allevamenti devono essere compilate da aziende che hanno gestito allevamenti nell'**annata agraria 2009-2010**.

I punti 42.1 e 42.2 possono, però, essere compilati anche da aziende non zootecniche che distribuiscono sulla propria SAU effluenti zootecnici di origine animale extra-aziendali. Le aziende che siano temporaneamente prive di animali alla data del 24 ottobre 2010 o che abbiano cessato completamente la propria attività zootecnica prima del 24 ottobre 2010 devono comunque compilare i punti 39, 40, 41 e 42.

# **4.1 Consistenza**

I quesiti fanno riferimento alla consistenza degli allevamenti e sono compilabili solo se si risponde "SI" alla domanda "L'azienda possiede allevamenti?". Nelle tabelle di cui ai punti 26, 27 e 28 indicare il numero di capi per categoria di animale, indicata nella colonna "Voce". Il totale di ogni tabella è calcolato direttamente dal sistema.

Il quesito 29 fa riferimento agli animali, diversi da bovini, bufalini o equini, allevati per autoconsumo. Al quesito 30 è inoltre presente una tabella che fa riferimento ai soli capi, diversi da bovini, bufalini o equini, destinati alla vendita e va compilata inserendo il numero di capi per categoria di animale (figura 16).

Il quesito 38 si riferisce ai capi di bestiame allevati secondo standard e pratiche sancite da appositi atti legislativi, comunitari o nazionali.

Per le specie indicate, va riportato il numero di capi allevati che abbiano completato il periodo di conversione e che siano certificati secondo quanto previsto dalle norme di produzione biologica o certificati secondo la normativa per la Denominazione di origine protetta (Dop) e/o per l'Indicazione geografica protetta (Igp), presenti in azienda alla data di riferimento del 24 ottobre 2010.

Il quesito 38 si riferisce ai capi di bestiame allevati secondo standard e pratiche sancite da appositi atti legislativi, comunitari o nazionali.

Per le specie indicate, va riportato il numero di capi allevati che abbiano completato il periodo di conversione e che siano certificati secondo quanto previsto dalle norme di produzione biologica o certificati secondo la normativa per la Denominazione di origine protetta (Dop) e/o per l'Indicazione geografica protetta (Igp), presenti in azienda alla data di riferimento del 24 ottobre 2010.

**Figura 16** 

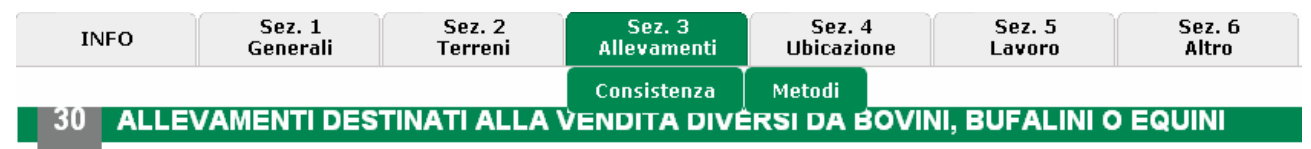

L'azienda possiede allevamenti destinati alla vendita DIVERSI DA BOVINI, BUFALINI O EQUINI?

⊙ Sì O No

indicare di seguito i soli capi destinati alla vendita:

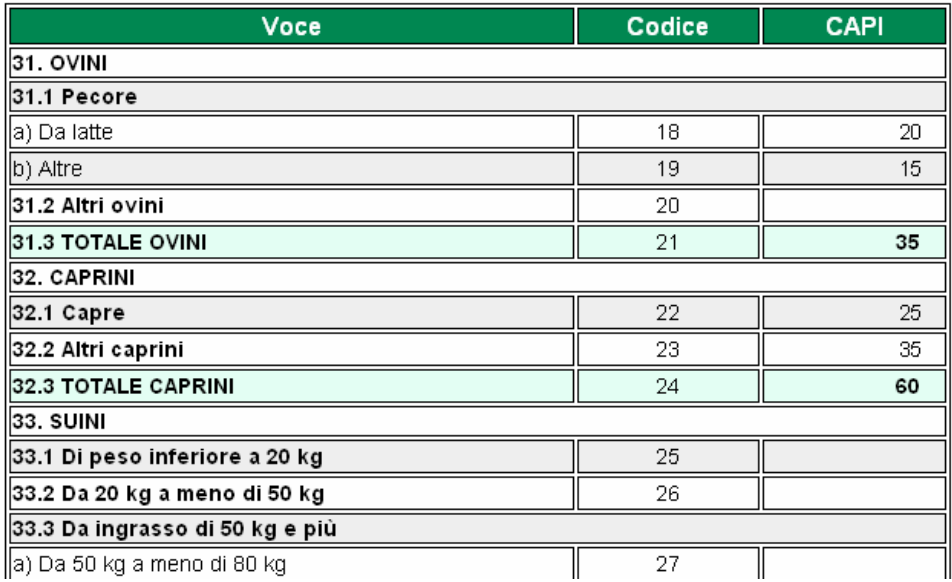

Il quesito 38 si riferisce ai capi di bestiame allevati secondo standard e pratiche sancite da appositi atti legislativi, comunitari o nazionali.

Per le specie indicate, va riportato il numero di capi allevati che abbiano completato il periodo di conversione e che siano certificati secondo quanto previsto dalle norme di produzione biologica o certificati secondo la normativa per la Denominazione di origine protetta (Dop) e/o per l'Indicazione geografica protetta (Igp), presenti in azienda alla data di riferimento del 24 ottobre 2010.

**ATTENZIONE: Il numero di capi di bestiame allevata per produzioni biologiche e DOP/IGP deve essere uguale od inferiore alla consistenza delle corrispondenti specie indicate ai punti che vanno dal 26 al 37.** 

#### **4.2 Metodi**

Le informazioni contenute in questa scheda fanno riferimento ai metodi di gestione degli allevamenti e va compilata se l'azienda gestisce allevamenti (quesiti 39-41, 42.3 e 42.4) o distribuisce effluenti sui suoi terreni (quesiti 42.1 e 42.2). Il periodo di riferimento è l'annata agraria 2009-2010.

La sezione va compilata solo se l'azienda possiede allevamenti e la tabella al punto 39.1 va compilata solo se l'azienda ha avuto animali da pascolo. Per tipologia di terreno a pascolo va indicato il numero totale di animali a pascolo, la superficie utilizzata in ettari con i decimali in are e il numero di mesi dell'annata agraria in cui sono stati utilizzati terreni per il pascolo degli animali. Se ci sono terreni di proprietà collettive che vengono utilizzati per il pascolo va indicata la denominazione del Comune o dell'Ente gestore nell'apposito box (figura 17).

#### **Figura 17**

SEZIONE III - METODI DI GESTIONE DEGLI ALLEVAMENTI (nell'annata agraria 2009-2010)

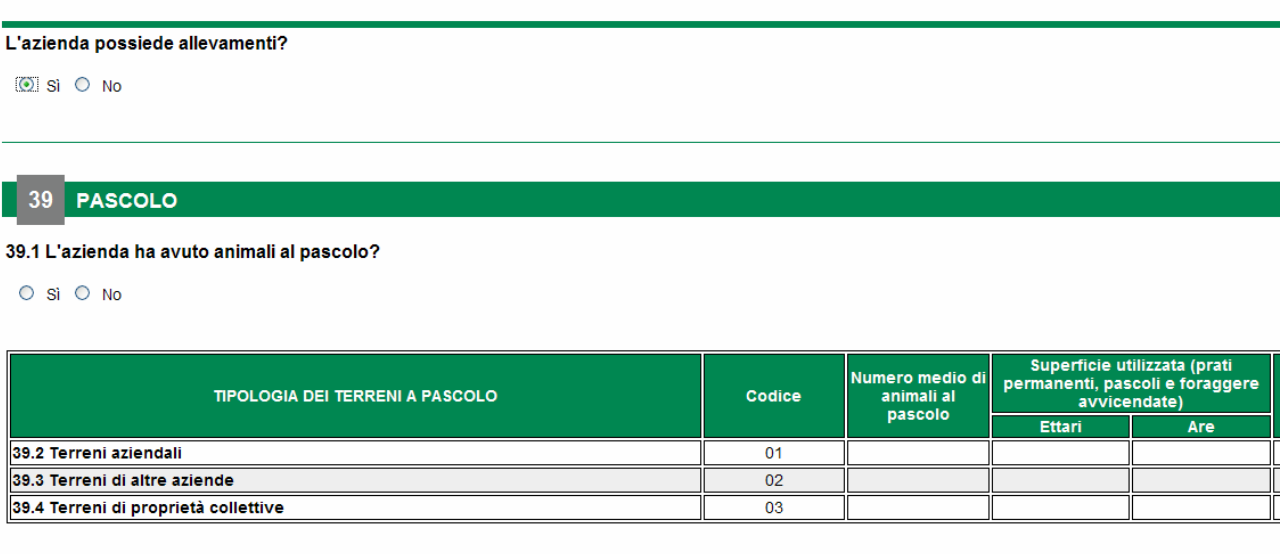

**ATTENZIONE: in caso di soccida e di utilizzo di proprietà collettive, si consiglia di consultare le regole di compilazione di cui al capitolo 7 del manuale di "Istruzioni per la rilevazione", scaricabile dal sito http://censimentoagricoltura.istat.it/.** 

Al quesito 40 va indicato, per ciascuna specie e categoria di bestiame, il numero medio di animali presenti in ricovero nell'annata agraria 2009-2010, per tipologia di stabulazione. Per tipologia di stabulazione si intende il sistema di allevamento adottato, che può prevedere l'utilizzo di una struttura fissa o mobile.

Al punto 41.1, se la risposta è negativa e l'azienda non adotta modalità di stoccaggio degli effluenti zootecnici generati in azienda, si passa al quesito 42.

In caso di risposta affermativa riportare il dettaglio delle informazioni richieste. Sono ammesse risposte multiple. In particolare, indicare la presenza e l'utilizzo delle diverse tipologie di installazioni di stoccaggio. Qualora la tipologia presente in azienda non corrisponda esattamente a quelle elencate nel riquadro, si dovrà indicare la tipologia più simile. Le tipologie di stoccaggio considerate nel quesito sono accumulo in campo, platea, vasca e laguna. Per la platea, la vasca e la laguna si chiede di distinguere, barrando la relativa casella, se è coperta o scoperta.

I quesiti 42.1 e 42.2 possono essere compilati anche da aziende non zootecniche ma che distribuiscono effluenti (letame, colaticcio o liquame) sui propri terreni.

Ai punti 42.1 e 42.2 va indicata la modalità di utilizzo dei singoli effluenti zootecnici sia generati dal bestiame allevato in azienda sia acquisiti fuori dall'azienda. Si richiede la superficie agricola utilizzata in ettari e i decimali in are sulla quale sono stati distribuiti gli effluenti zootecnici per tipologia e modalità di distribuzione.

**ATTENZIONE: nel caso in cui su una stessa superficie venga realizzato più di uno spandimento con la stessa tipologia di effluente nell'annata agraria 2009-2010, la superficie dovrà essere conteggiata una sola volta.** 

Ai punti 42.3 e 42.4 va indicata la percentuale di letame portato al di fuori dell'azienda sul totale letame prodotto e la percentuale di liquame portato al di fuori dell'azienda sul totale liquame prodotto.

# **5. SEZIONE IV – UBICAZIONE**

Questa sezione va compilata solo ed esclusivamente se i terreni aziendali e gli allevamenti non si trovano tutti nel comune del centro aziendale. Per tale ragione il sistema non consente di accedere alla compilazione se alla domanda che apre la sezione si risponde SI.

Per ciascun comune in cui sono localizzati i terreni aziendali e/o gli allevamenti bisogna compilare un riquadro. Per ogni riquadro bisogna compilare i campi relativi alla provincia e al comune. Digitando le prime lettere, si apre una tendina con i suggerimenti delle denominazioni. Cliccando sul suggerimento si aggiorna in automatico sia il campo "Provincia" e "Comune" che il codice Istat. Nella tabella 1 "Coltivazioni" vanno indicate le superfici in ettari e i decimali in are per tipologia di coltivazione dei terreni localizzati nel comune indicato. Il sistema calcola in automatico i totali.

Nella tabella 2 "Allevamenti" vanno indicati i capi di bestiame per tipologia di allevamento localizzati nel comune indicato.

Tramite i pulsanti appositi (figura 18) è possibile aggiungere un nuovo riquadro o rimuovere un riquadro esistente e passare da un riquadro all'altro, di quelli compilati, grazie ai tasti "Precedente" e "Successivo".

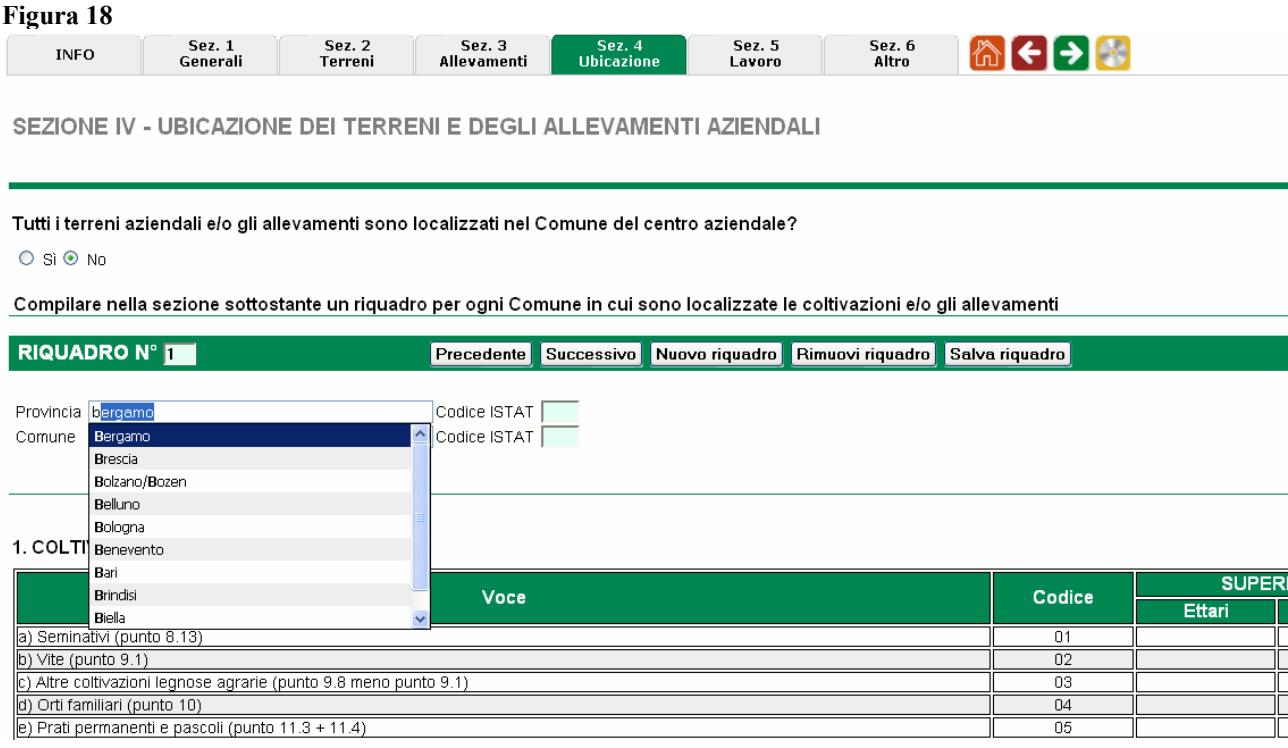

**ATTENZIONE: la somma delle coltivazioni e degli allevamenti dei vari riquadri deve coincidere con quanto riportato nelle sezioni II e III.** 

# **6. SEZIONE V – LAVORO**

Questa sezione contiene quesiti relativi a:

- Manodopera aziendale
- Attività connesse.

I dati fanno riferimento all'annata agraria 2009-2010.

# **5.1 Manodopera**

I quesiti fanno riferimento alle persone di 16 anni e più che hanno svolto giornate di lavoro in azienda nell'annata agraria 2009-2010.

*Famiglia del conduttore e parenti*: per famiglia si intende un insieme di persone legate da vincoli di matrimonio, parentela, affinità, adozione, tutela o da vincoli affettivi coabitanti ed aventi dimora abituale nello stesso Comune. I parenti del conduttore sono, invece, i discendenti, gli ascendenti ed altri parenti affini al conduttore (compresi i casi di parentela derivante da matrimonio o da adozione) che non coabitano con il conduttore.

Riportare le informazioni richieste nelle tabelle per ognuno dei soggetti considerati. La compilazione è facilitata dalla presenza di menu a tendina. Nelle tavole dei componenti della famiglia e degli altri parenti è possibile aggiungere o cancellare le righe grazie ai pulsanti "+" e "X" (figura 19).

#### **Figura 19**

Manodopera Connesse

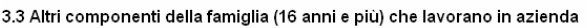

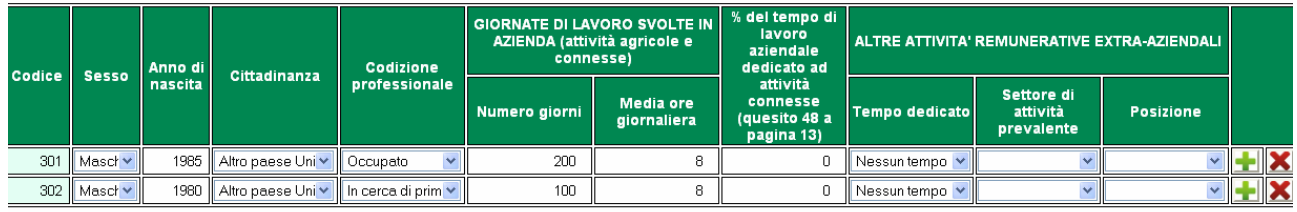

3.4 Altri componenti della famiglia che non lavorano in azienda (compresi i minori di 16 anni)

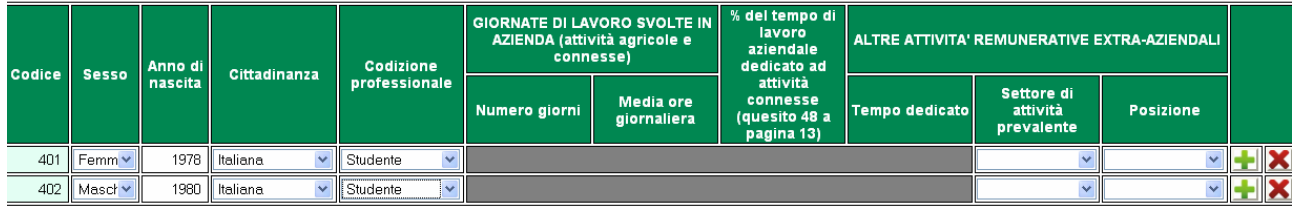

Il conduttore è il membro della famiglia responsabile giuridico ed economico dell'azienda. Al coniuge è assimilato anche il convivente nelle coppie di fatto e le informazioni sul coniuge dovranno essere indicate anche se il coniuge non lavora in azienda.

Gli altri componenti delle famiglia che lavorano in azienda sono i componenti della famiglia di 16 anni e più che lavorano in azienda.

Gli altri componenti delle famiglia che non lavorano in azienda sono i componenti della famiglia che non lavorano in azienda, compresi i minori di 16 anni.

I parenti del conduttore che lavorano in azienda sono i parenti del conduttore, di 16 anni e più, che hanno svolto attività lavorativa presso l'azienda durante l'annata agraria di riferimento.

Il sistema calcola in automatico il totale delle giornate di lavoro della manodopera aziendale di cui al punto 43.6.

**ATTENZIONE: la condizione professionale fa riferimento alla settimana che va dal 17 al 23 ottobre 2010.** 

*Altra manodopera aziendale in forma continuativa*: L'altra manodopera aziendale in forma continuativa comprende le persone che nell'annata agraria 2009-2010 hanno lavorato continuativamente nell'azienda intervistata, indipendentemente dalla durata settimanale del contratto. Vi rientrano anche le persone con contratti a tempo determinato o in part-time o che hanno regolarmente lavorato per parte dell'annata agraria ma non per l'intero periodo per una delle seguenti ragioni:

1. condizioni particolari del ciclo di produzione dell'azienda;

2. assenza dal lavoro per congedo, servizio militare, ferie, malattia, infortunio, morte, ecc.;

3. inizio attività o licenziamento nel corso dell'annata agraria;

4. sospensione totale del lavoro nell'azienda, per motivi di forza maggiore (inondazione, incendio, ecc.).

L'utente dovrà riportare le informazioni richieste nella tabella 44. La compilazione è facilitata dalla presenza di menu a tendina; è possibile inoltre aggiungere o cancellare le righe grazie ai pulsanti  $``+"$  e "X".

Il sistema calcola in automatico il totale delle giornate di lavoro di cui al punto 44.1.

*Altra manodopera aziendale in forma saltuaria*: L'altra manodopera aziendale in forma saltuaria comprende le persone che nell'annata agraria 2009-2010 non hanno lavorato continuativamente nell'azienda, ad esempio per svolgere lavori di breve durata, lavori stagionali, oppure singole fasi lavorative. Per i lavoratori appartenenti all'altra manodopera aziendale in forma saltuaria le informazioni vanno riportate distintamente per sesso e cittadinanza. Il sistema calcola in automatico i totali.

*Lavoratori non assunti direttamente dall'azienda*: I lavoratori non assunti direttamente dall'azienda sono persone che sono assunte da terzi, ad esempio da imprese appaltatrici di manodopera, che svolgono lavori agricoli o attività connesse, o da gruppi di aziende. È escluso il contoterzismo passivo. Le informazioni vanno riportate rispetto al totale dei lavoratori, distinguendoli per cittadinanza (figura 20).

**ATTENZIONE: Per numero di giorni si intendono tutte le giornate effettivamente lavorate presso l'azienda nell'annata agraria, indipendentemente dalle ore giornaliere prestate.** 

#### **Figura 20**

a na

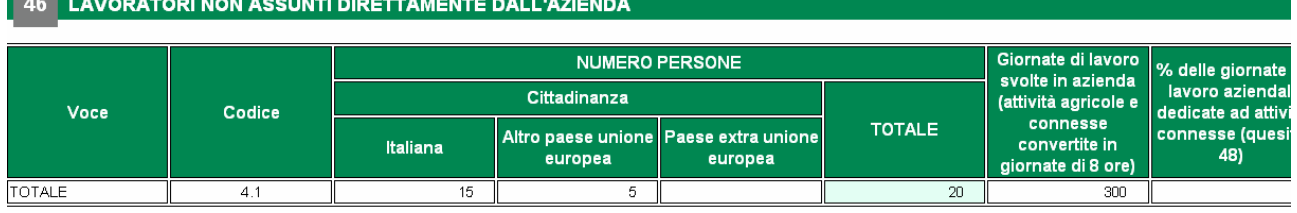

*Capoazienda*: il capoazienda è la persona che di fatto gestisce l'azienda, ossia la persona fisica che assicura la gestione corrente e quotidiana dell'azienda. Se più persone partecipano alla gestione corrente e quotidiana dell'azienda, è considerato capoazienda la persona che reca il maggior contributo alla gestione dell'azienda. Qualora tale contributo alla gestione sia ripartito in maniera uguale tra due o più persone, di queste sarà considerata capo azienda la più anziana.

Il capo azienda dovrà essere sempre uno dei soggetti indicati al punto 43 o 44 e al punto 47.1 va indicato nell'apposita casella il codice del soggetto già dichiarato ai punti 43 o 44 che svolge la funzione di capoazienda.

Al punto 47.2 va indicato il titolo di studio più elevato, escludendo i percorsi di studio che non sono stati portati a termine.

Al punto 47.3, scegliendo si o no, va indicato se il capoazienda ha frequentato corsi di formazione durante gli ultimi 12 mesi.

# **5.2 Connesse**

Questa scheda raccoglie informazioni relative alle attività connesse all'azienda, contoterzismo, produzione di mangimi per il reimpiego in azienda ed energia rinnovabile.

*Attività remunerative connesse all'azienda*: sono attività remunerative svolte in azienda e direttamente collegate ad essa che comportano l'utilizzo delle risorse (superficie, fabbricati, macchinari, lavoro) o dei prodotti dell'azienda. Sono comprese le attività agricole e non agricole svolte per altre aziende con mezzi propri.

Al quesito 48.1 scegliere una o più attività. Se è stata scelta più di una attività, indicare al punto 48.2 il codice dell'attività (da 01 a 17) più remunerativa in termini economici (figura 21).

#### **Figura 21**

48.1 Se nell'azienda sono state svolte attività remunerative diverse da quelle agricole, ma ad essa collegate, precisare se ti

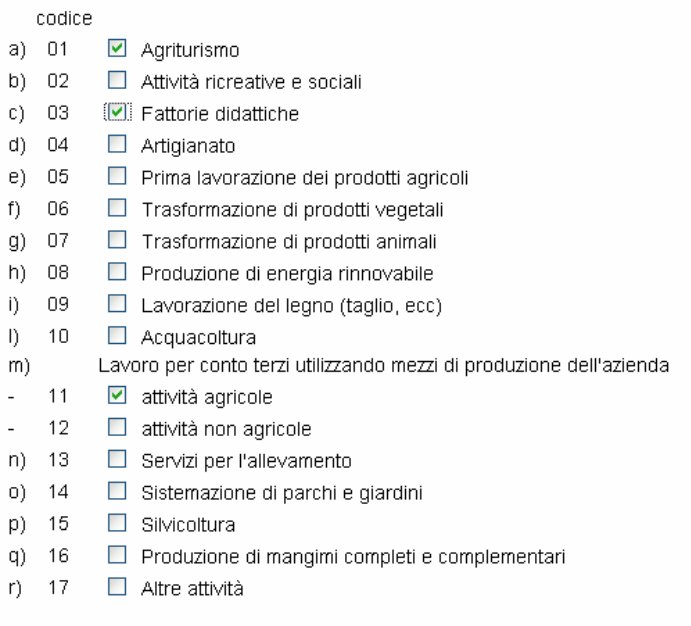

#### 48.2 Indicare quale delle attività sopra elencate è la più remunerativa in termini economici

Indicare il codice  $\boxed{11}$ 

Di questa attività, al punto 48.3, indicare il peso percentuale rispetto alle altre.

*Contoterzismo*: i quesiti fanno riferimento alle giornate di lavoro svolte in contoterzismo attivo e passivo.

Il contoterzismo attivo è l'attività svolta in altre aziende agricole da propria manodopera con l'utilizzo di mezzi meccanici di proprietà o di comproprietà dell'azienda con propria manodopera aziendale. Al punto 49.1 vanno indicate le giornate di lavoro.

Il contoterzismo passivo è l'utilizzo in azienda di mezzi meccanici e manodopera forniti da terzi, cioè da altre aziende agricole, da organismi associativi o da imprese di esercizio e di noleggio. I punti 49.2 e 49.3 vanno compilati solo se l'azienda ha usufruito del contoterzismo passivo. In tal caso, oltre che le giornate di lavoro in azienda e in altre aziende (punti 49.2.1 e 49.2.2), va indicata la superficie in ettari e i decimali in are, data in affidamento parziale o completo. Per l'affidamento parziale la superficie va differenziata per tipologia di operazione effettuata sui terreni (aratura, fertilizzazione, semina, raccolta meccanica e prima lavorazione di vegetali, altre operazioni non sulle superfici).

# **ATTENZIONE le giornate di lavoro indicate al punto 49.2.2 devono essere inferiori rispetto a quelle indicate al punto 49.2.1.**

*Produzione di mangimi per il reimpiego in azienda*: Indicare se l'azienda produce mangimi completi e complementari per il reimpiego in azienda, scegliendo SI in caso affermativo e NO in caso negativo.

*Impianti per la produzione di energia rinnovabile*: si intende per tale quella derivata da processi naturali che vengono costantemente rinnovati. Nel caso in cui l'azienda possiede e utilizza impianti per la produzione di energia rinnovabile (punto 51.1) indicare la tipologia di impianto per tipo di fonte energetica. L'energia deve essere prodotta per il mercato (con connessione alla rete) o per le attività dell'azienda agricola stessa. Sono esclusi impianti utilizzati solo per la casa del conduttore (es. pannelli solari per la produzione di acqua calda o sistemi di riscaldamento alimentati con ceppi di legna). È possibile scegliere più di una risposta.

## **7. SEZIONE VI – ALTRO**

Questa sezione è dedicata alle informazioni di carattere economico, relative alla contabilità, ai ricavi, all'autoconsumo e alla commercializzazione dei prodotti aziendali.

Al quesito 52 indicare la tipologia di contabilità adottata in azienda. È possibile una sola risposta.

In merito ai ricavi (quesito 53) va indicata la percentuale di ricavi in base alle attività indicate nel quesito, ossia vendita, attività connesse e pagamenti diretti. Il totale delle percentuali indicate deve essere uguale a 100.

Se la famiglia del conduttore ha consumato nell'annata agraria 2009-2010 i propri prodotti vegetali e zootecnici, primari e/o trasformati (quesito 54.1), indicare, scegliendo tra le risposte, la percentuale di produzione autoconsumata (quesito 54.1.1).

Al quesito 55 indicare, in termini percentuali, la produzione venduta direttamente al consumatore, ad altre aziende agricole, alle imprese industriali, alle imprese commerciali, ad organismi consociativi. Il totale delle vendite per tipologia di prodotto deve essere uguale a 100 (figura 22).

#### **Figura 22**

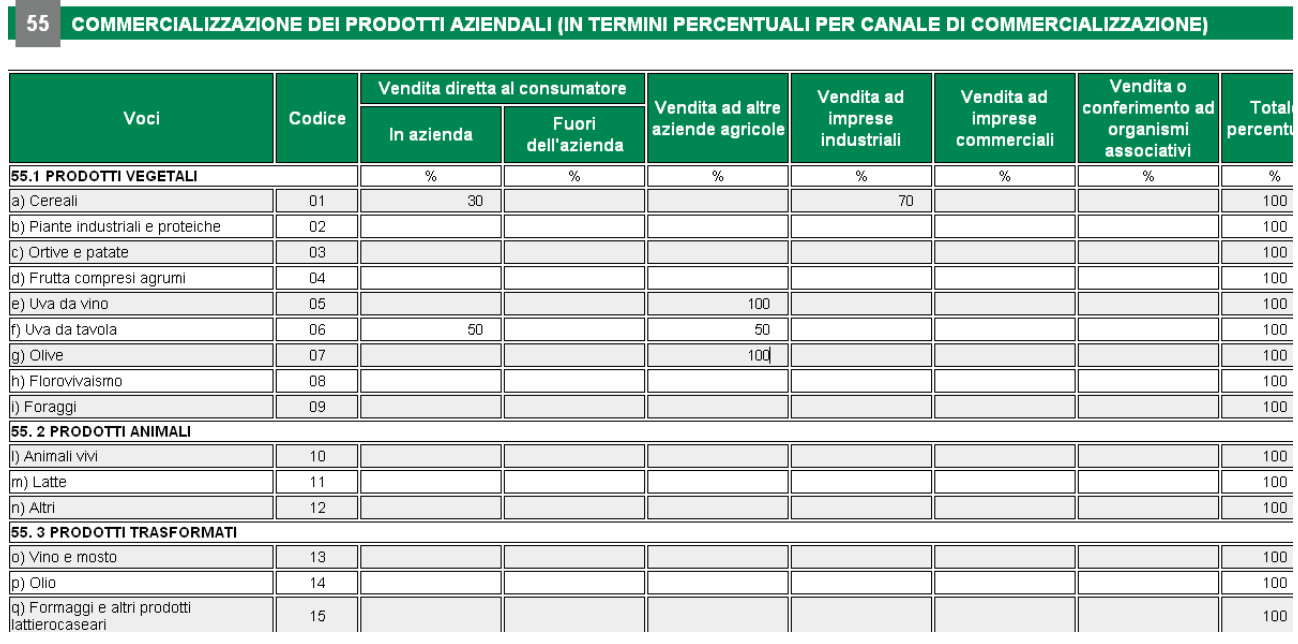

L'ultimo quesito della sezione "Informazioni questionario" fa riferimento all'utente che ha eseguito la compilazione. Indicare se si tratta del conduttore, del coniuge, di altro familiare, parente, altro lavoratore dell'azienda o altra persona di fiducia.